# **Quick Start Guide**

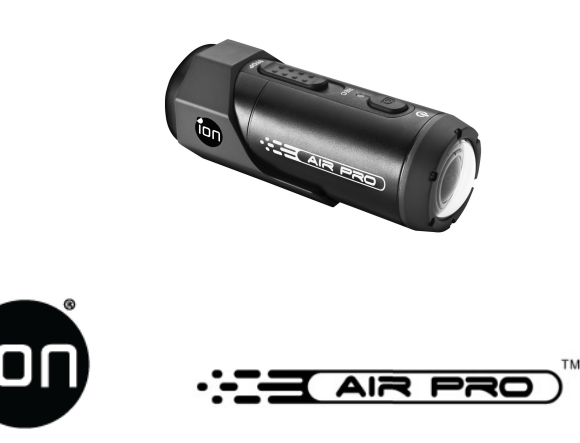

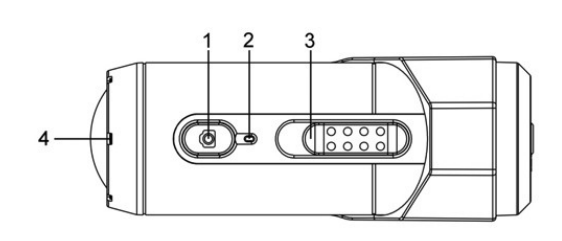

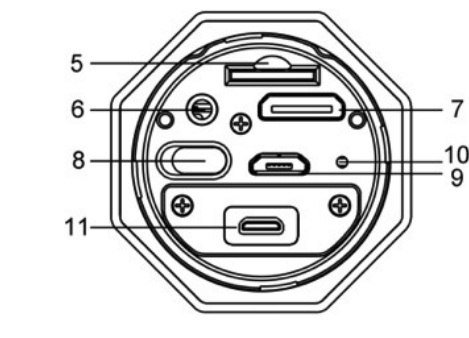

Thank you for purchasing the **ion AIR PRO** HD sports video camera. **The ion AIR PRO can be mounted with the Bike & Helmet Kit or the BOARD Kit for the ultimate adventure HD recording experience.** 

# **Getting to know your AIR PRO camera**

- AIR PRO is a **Professional, High Quality Digital Video Recorder** that records in Full HD video by using an easy slide switch
- It also has the latest **5 Mega Pixel Sensor** for you to take great digital photographs
- $\checkmark$  Your camera supports a MicroSD card up to 32GB, which allows you to take video in **1080p with 30 frames per second for about 4 Hours.**
- The embedded **1200mAh Li-ion Battery** can be recharged quickly.
- The **Waterproof Housing** lets the camera perform up to 10 meters under water.
- AIR PRO is lighter than **4.5 ounces or 123g**.

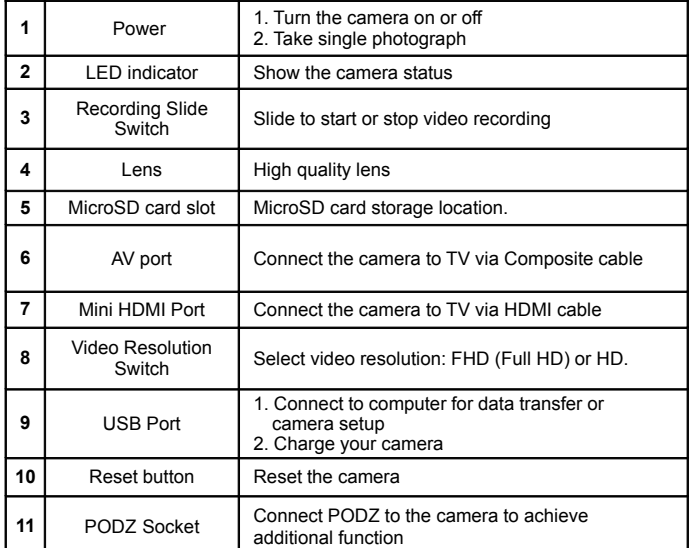

# **2. Using Your Camera**

### **2.1 Charging up Your Camera**

Charge your camera with either the USB cable or AC/DC adapter. The red LED lights up to indicate the camera is charging and turns off as soon as the camera has been fully charged. It takes about 3 hours to fully charge the camera.

### **2.2 Inserting a Memory Card**

Insert a MicroSD card (not included) before using your camera. Assure that the camera power is turned OFF before inserting the card to the slot.

#### **Notes**

1. There is only one correct direction to insert the MicroSD card into the slot. Do not force the card into the card slot as it may damage both the camera and the MicroSD card.

2. A new MicroSD card should be formatted before using. For more information, please see section 3.1 and 3.2

## **2.3 Set up Date and Time**

Connect your camera to a computer and run the ion software from the MicroSD card folder. You can set date and time on the camera through the settings page. Please see section 3.1 to open ion software

### **2.4 Recording Video**

Before starting recording, select the video resolution by switching the Video Resolution Switch

There are two methods available for starting the video record function. When starting a video recording, a short vibration indicates recording started. The LED indicator illuminates RED throughout the recording.

1. Whether the camera power is ON or OFF, simply slide the Recording Slide Switch **(CESSSED)** from STOP to REC to start recording.

2. When your camera is OFF and the Recording Slide Switch  $\overline{\text{CESSD}}$  is at REC location, press and hold the Power  $\bigcirc$  button to turn the camera ON and it will start recording.

Move the Recording Slide Switch **(ISSSE)** from REC to STOP to stop recording. The camera will vibrate and the LED indicator will illuminate GREEN to indicate the recording has stopped. The camera will then enter Standby mode.

An additional option is to hold the Power  $\bigcirc$  button to stop the recording and turn the camera off. The camera will vibrate two seconds and the Green LED light will turn off.

#### **Notes**

1. An additional WQVGA (432x240) video file will be created simultaneously with the recording of an HD/FHD video file. The smaller WQVGA file size allows for more efficient uploading of content to social media sites and email.

2. Changing video resolution is disabled during video recording.

3. There will be around 1-2 seconds delay before the camera starts recording.

4. The various video resolution options for HD and FHD can be changed under the "Settings" selection in the ion software.

### **2.5 Taking Photos**

1. Turn on the camera by pressing the Power  $\bigcirc$  button.

2. After the camera power has been turned on, press the Power  $\bigcirc$  button to take a photo. A short vibration and a flash of Green LED indicate the action was successful.

#### **Notes**

1.The Still Photo function is disabled during video recording.

2 Change photo resolutions and shot mode (Single Shot, Burst Mode and Time Lapse) through the "Settings" section on the ion software.

# **2.6 CamLOCK Mount System**

ion's versatile CamLOCK Mount System allows you to attach the AIR PRO camera to any type of helmet (bike, motorcycle, ski, skydive etc.), pole, board (surf, skate, ski etc) and handlebar (bike and motorcycle).

Please refer to the specific mounting guides for instructions on how to install your mounts with your camera for particular activities.

# **3. Connecting Your Camera**

# **3.1 Connecting Your Camera to a PC**

To open the ion software,

1. Inserted a MicroSD card into your camera and make sure there is at least 2MB free space.

2. Connect your camera to a PC via the USB cable included.

3. Press the Power  $\bigcirc$  button to turn the camera

4. Open the MicroSD folder and you will find the file "ion.exe".

5. Double click the file to open

Once you open the software you can:

1. Browse the files saved in the camera

2. Change the camera setting

3. Link to the ion website and cloud service

4. Check the firmware update

#### **Notes**

1. If you cannot find ion.exe at your MicroSD folder, you can unplug the cable from PC and turn the camera on and off once and connect the PC again.

2. If you are a Mac user, visit the ion website (www.iontheaction.com) to download the software in Mac version.

### **3.2 Connecting Your Camera to a TV/HDTV**

You can connect your camera to a TV or HDTV via the Composite RGB (included) or an HDMI cable (not included). Once you are connected you can:

- 1. Take photos or videos by using your TV as a viewfinder
- 2. Playback any photo or video files saved in the camera
- 3. Delete any files saved in the camera

4. Format the MicroSD Card

### **3.3 Sign up for Free ion Cloud Storage**

You can sign up 8GB of free Cloud storage for storing and sharing of video and photo content. Enter www.iontheaction.co.uk/ioncloud to sign up.

# **4. Troubleshooting**

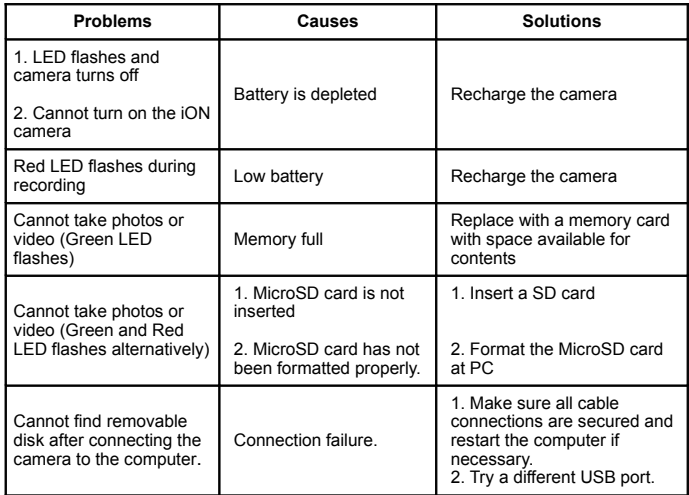

# **5. Specification**

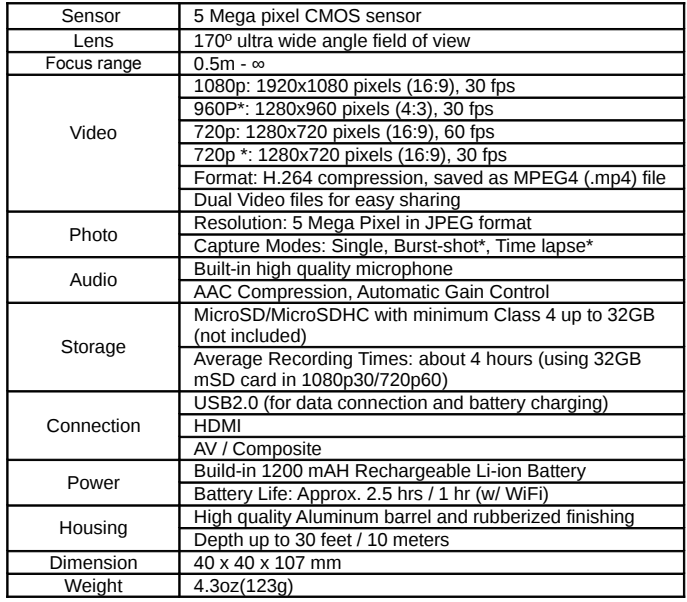

#### \* Settings can be changed through ion software

# Questions?

Need Some Help? This manual should help you understand your new product.

If you still have questions, visit our website: www.iontheaction.co.uk Like Us: www.facebook.com/iontheaction

Tweet Us: www.twitter.com/iontheaction

# **6. System Requirements**

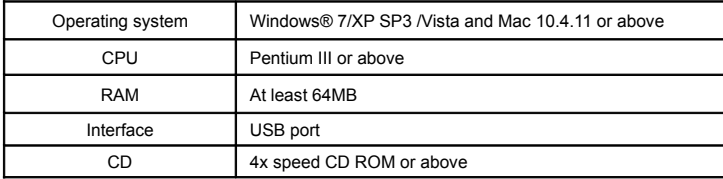

#### **IMPORTANT**

- **Keep the lens clean. Dirt and fingerprints will affect the quality of the picture.**
- **Close the PODZ properly for best water sealing. Do not open it under water.**
- **Rinse the camera with clean water after used and keep it dry for storage.**
- **You can refer to the detail operation instruction at the user manual**

#### **TRADEMARK INFORMATION**

**© 2012 World Wide Licenses Limited.**

**® The ion logo is a registered trademark of World Wide Licenses Limited. CamLOCK, PODZ, Shoot/Share and AIR PRO and their respective logos are trademarks or registered trademarks of World Wide Licenses Limited in the United States and other countries. Copyright © 2012. All Rights Reserved.**

# **FCC Statement**

#### **Caution Statement**

"Modifications not approved by the party responsible for compliance could void the user's authority to operate the equipment."

#### **Instruction Statement**

NOTE: This equipment has been tested and found to comply with the limits for a Class B digital device, pursuant to Part 15 of the FCC Rules. These limits are designed to provide reasonable protection against harmful interference in a residential installation. This equipment generates, uses and can radiate radio frequency energy and, if not installed and used in accordance with the instructions, may cause harmful interference to radio or television reception, which can be determined by turning the equipment off and on, the user is encouraged to try to correct the interference by one or more of the following measures:

• Reorient or relocate the receiving antenna.

• Increase the separation between the equipment and receiver.

• Connect the equipment into an outlet on a circuit different from that to which the receiver is connected.

• Consult the dealer or an experienced radio/ TV technician for help.

WARNING: THE MANUFACTURER IS NOT RESPONSIBLE FOR ANY RADIO OR TV INTERFERENCE CAUSED BY UNAUTHORIZED MODIFICATIONS TO THE DEVICE. ANY SUCH MODIFICATIONS COULD VOID THE USER'S AUTHORITY TO OPERATE THE EQUIPMENT.

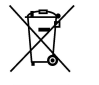

For EU only